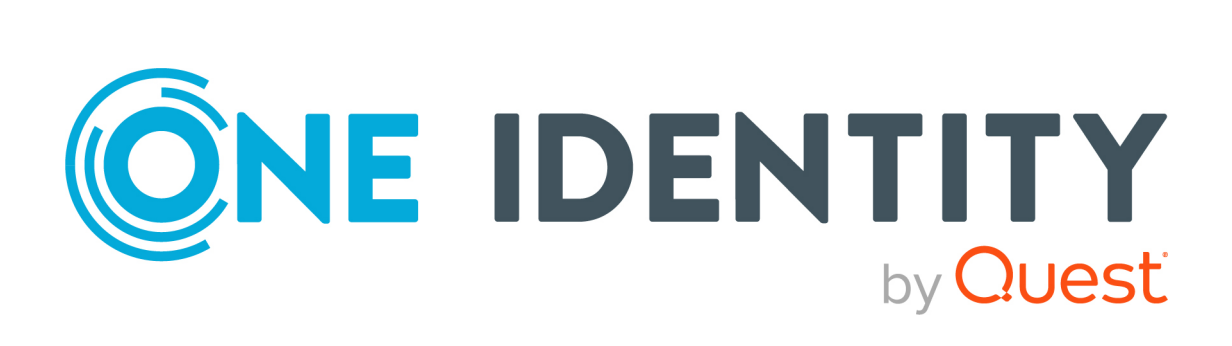

# One Identity Manager 9.0

# API Development Guide

#### **Copyright 2022 One Identity LLC.**

#### **ALL RIGHTS RESERVED.**

This guide contains proprietary information protected by copyright. The software described in this guide is furnished under a software license or nondisclosure agreement. This software may be used or copied only in accordance with the terms of the applicable agreement. No part of this guide may be reproduced or transmitted in any form or by any means, electronic or mechanical, including photocopying and recording for any purpose other than the purchaser's personal use without the written permission of One Identity LLC .

The information in this document is provided in connection with One Identity products. No license, express or implied, by estoppel or otherwise, to any intellectual property right is granted by this document or in connection with the sale of One Identity LLC products. EXCEPT AS SET FORTH IN THE TERMS AND CONDITIONS AS SPECIFIED IN THE LICENSE AGREEMENT FOR THIS PRODUCT, ONE IDENTITY ASSUMES NO LIABILITY WHATSOEVER AND DISCLAIMS ANY EXPRESS, IMPLIED OR STATUTORY WARRANTY RELATING TO ITS PRODUCTS INCLUDING, BUT NOT LIMITED TO, THE IMPLIED WARRANTY OF MERCHANTABILITY, FITNESS FOR A PARTICULAR PURPOSE, OR NON-INFRINGEMENT. IN NO EVENT SHALL ONE IDENTITY BE LIABLE FOR ANY DIRECT, INDIRECT, CONSEQUENTIAL, PUNITIVE, SPECIAL OR INCIDENTAL DAMAGES (INCLUDING, WITHOUT LIMITATION, DAMAGES FOR LOSS OF PROFITS, BUSINESS INTERRUPTION OR LOSS OF INFORMATION) ARISING OUT OF THE USE OR INABILITY TO USE THIS DOCUMENT, EVEN IF ONE IDENTITY HAS BEEN ADVISED OF THE POSSIBILITY OF SUCH DAMAGES. One Identity makes no representations or warranties with respect to the accuracy or completeness of the contents of this document and reserves the right to make changes to specifications and product descriptions at any time without notice. One Identity does not make any commitment to update the information contained in this document.

If you have any questions regarding your potential use of this material, contact:

One Identity LLC. Attn: LEGAL Dept 4 Polaris Way Aliso Viejo, CA 92656

Refer to our Web site [\(http://www.OneIdentity.com](http://www.oneidentity.com/)) for regional and international office information.

#### **Patents**

One Identity is proud of our advanced technology. Patents and pending patents may apply to this product. For the most current information about applicable patents for this product, please visit our website at [http://www.OneIdentity.com/legal/patents.aspx.](http://www.oneidentity.com/legal/patents.aspx)

#### **Trademarks**

One Identity and the One Identity logo are trademarks and registered trademarks of One Identity LLC. in the U.S.A. and other countries. For a complete list of One Identity trademarks, please visit our website at [www.OneIdentity.com/legal](http://www.oneidentity.com/legal). All other trademarks are the property of their respective owners.

#### **Legend**

**WARNING: A WARNING icon highlights a potential risk of bodily injury or property** œ **damage, for which industry-standard safety precautions are advised. This icon is often associated with electrical hazards related to hardware.**

**CAUTION: A CAUTION icon indicates potential damage to hardware or loss of data if instructions are not followed.**

One Identity Manager API Development Guide Updated - 01 August 2022, 14:23 Version - 9.0

# **Contents**

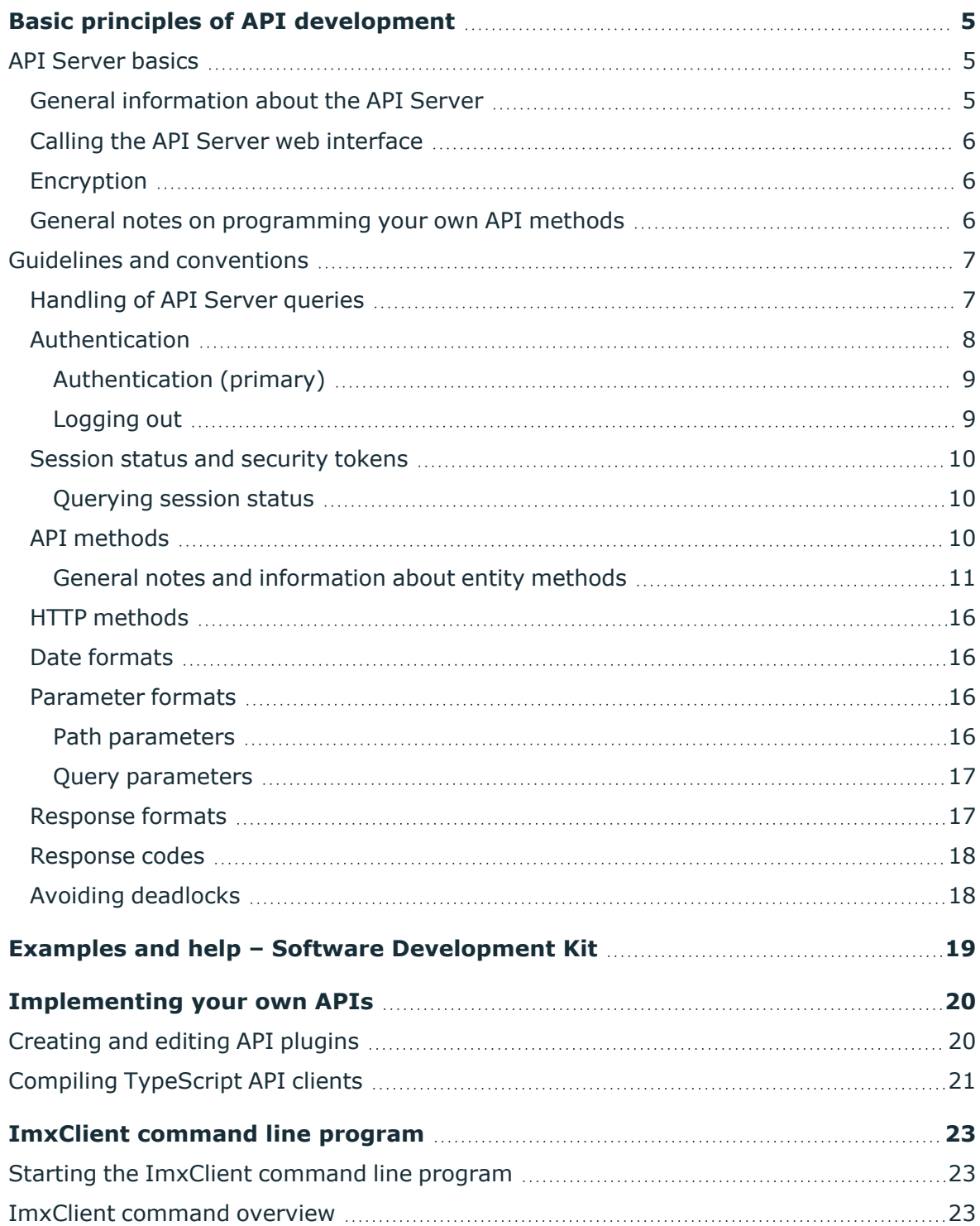

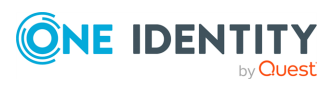

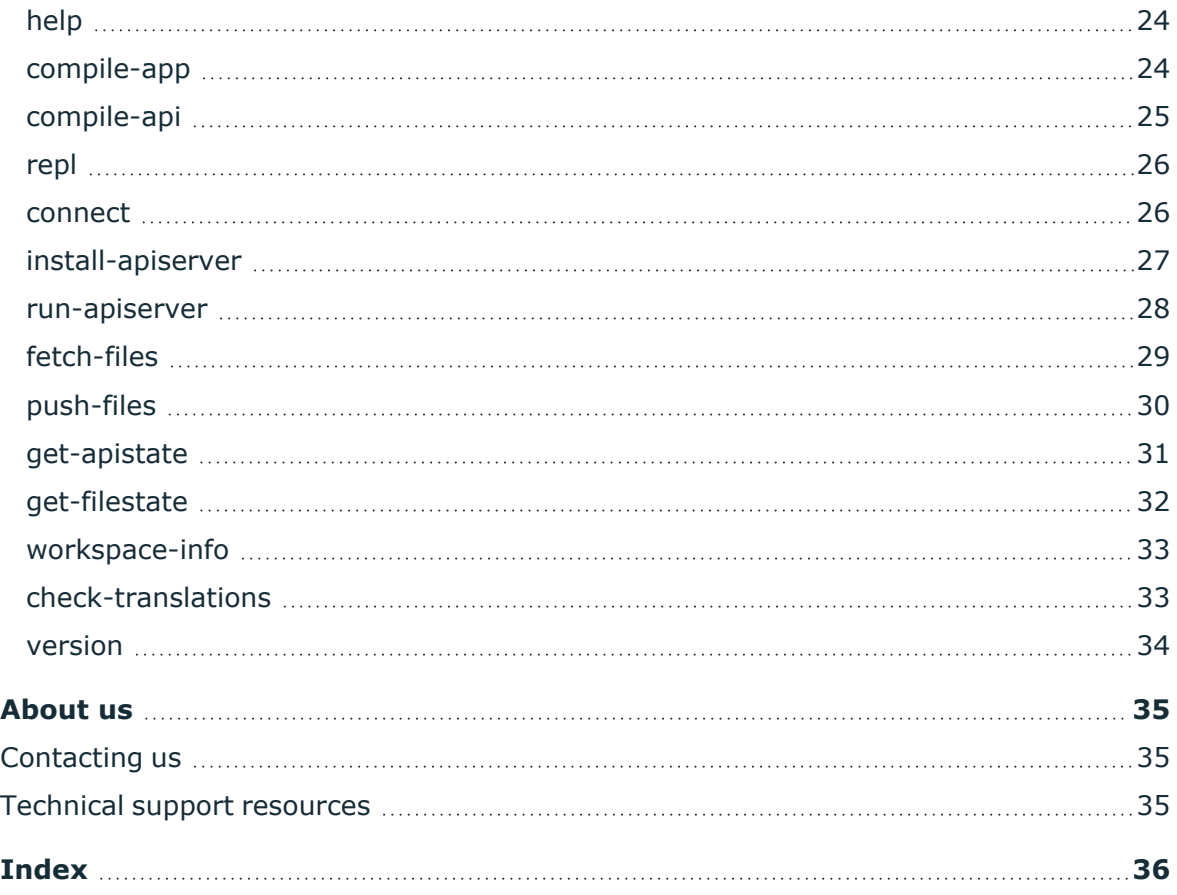

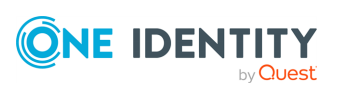

# <span id="page-4-0"></span>**Basic principles of API development**

In this section, you will find information about API development basics.

#### **Detailed information about this topic**

- API [Server](#page-4-1) basics on page 5
- Guidelines and [conventions](#page-6-0) on page 7

# <span id="page-4-1"></span>**API Server basics**

In this chapter you will find basic information about the API Servers architecture, which is important for custom programming with your own API methods.

#### **Detailed information about this topic**

- General [information](#page-4-2) about the API Server on page 5
- Calling the API Server web [interface](#page-5-0) on page 6
- [Encryption](#page-5-1) on page 6
- General notes on [programming](#page-5-2) your own API methods on page 6

### <span id="page-4-2"></span>**General information about the API Server**

- The API Server deploys the API.
- The API Server is implemented using the Owin Platform (see <http://owin.org/>).
- URLs are case sensitive.

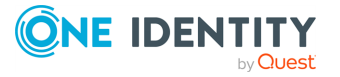

## <span id="page-5-0"></span>**Calling the API Server web interface**

From the API Server's web interface you can:

- Configure the API Server.
- Call the swagger documentation for your API.
- Open the Operations Support Web Portal.
- Call all installed web applications.

#### *To call the API Server web interface*

• In a web browser, open the webpage (URL) of your API Server.

## <span id="page-5-1"></span>**Encryption**

The API Server stores data securely encrypted on the client and in the database.

The certificate is configured when the API server is installed on the IIS.

For more information about configuring encryption, see the *One Identity Manager Web Application Configuration Guide*.

### <span id="page-5-2"></span>**General notes on programming your own API methods**

- Because the API Server is stateless, save the API methods without a client specific state. For example, you cannot, therefore, define global variables or store session object status data. When the API Server processes are restarted, these values are not restored.
- Access to current HTTP requirements over ASP.NET APIs is not supported.
- After enabling routes, you cannot change the definition objects anymore.
- Use asynchronous code for defining API methods. This supports more efficient usage of server resources and improves performance of the system under load. The methods of the API and the underlying object model convert this asynchronousity using the Task-based Asynchronous Pattern (TAP). For more information about TAP, see [https://docs.microsoft.com/de-de/dotnet/standard/asynchronous](https://docs.microsoft.com/de-de/dotnet/standard/asynchronous-programming-patterns/task-based-asynchronous-pattern-tap)[programming-patterns/task-based-asynchronous-pattern-tap](https://docs.microsoft.com/de-de/dotnet/standard/asynchronous-programming-patterns/task-based-asynchronous-pattern-tap).
- **Do not use the HttpContext.Current** method when you define API methods. You can query the current HTTP requirements with the **QBM.CompositionApi.ApiManager.Context.Current** static method.
- If you define API methods that modify data, do NOT use the **GET** method.

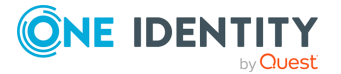

# <span id="page-6-0"></span>**Guidelines and conventions**

In this chapter, you will find general policies and conventions, which you must take into account when you create an API.

#### **Detailed information about this topic**

- [Handling](#page-6-1) of API Server queries on page 7
- $\cdot$  [Authentication](#page-7-0) on page 8
- Session status and [security](#page-9-0) tokens on page 10
- API [methods](#page-9-2) on page 10
- HTTP [methods](#page-15-0) on page 16
- Date [formats](#page-15-1) on page 16
- $\cdot$  [Parameter](#page-15-2) formats on page 16
- [Response](#page-16-1) formats on page 17
- [Response](#page-17-0) codes on page 18
- General notes and [information](#page-10-0) about entity methods on page 11
- Avoiding [deadlocks](#page-17-1) on page 18

## <span id="page-6-1"></span>**Handling of API Server queries**

In this section, you will find information about handling queries that are sent to the API Server.

#### **Authentication**

When a query is sent to the API Server, there is a test to ascertain the success of the primary and, possibly, secondary login in the session for the current project (see [Authentication](#page-7-0) on page 8).

NOTE: This test is not done if the API method used by the query is marked as **AllowUnauthenticated**.

The **imx-session-<API project name>** cookie is evaluated to allocate the current session.

If a cookie is passed that cannot be associated with an active session in the current process, the security token in the cookie is used to set up a new session (see [Session](#page-9-0) status and [security](#page-9-0) tokens on page 10).

If there is no primary login, the API Server tries to establish a database connection through one of the enabled single sign-on authentication modules.

If login cannot be carried out, the process is canceled and the HTTP error code **500** is passed to the client (see [Response](#page-17-0) codes on page 18).

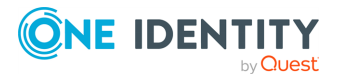

#### **Authorizing method access**

The API Server checks whether the currently logged in user is authorized to run the method. If the user does not have the required permissions, the process is canceled and the HTTP error code **500** is passed to the client (see [Response](#page-17-0) codes on page 18).

#### **Validating the query**

The API Server calls the validators stored with the API method one by one. If one fails, the process is canceled and the HTTP error code **400** is passed to the client (see [Response](#page-17-0) [codes](#page-17-0) on page 18).

#### **Processing queries (for entity methods)**

- GET (for loading entities)
	- Determines the WHERE clause with internal and external filters
	- Loads data from the database
	- $\cdot$  Enriches entities with calculated columns
- <sup>l</sup> Entities in delayed logic mode can be changed with a POST query or deleted with a DELETE query. Entities in this mode are stateless and do not occupy resources on the server after the query has been processed. Supported HTTP methods:
	- GET (for loading entities)
	- POST (for changing entities)
	- DELETE (for deleting entities)
- Interactive entities must be created once with a PUT query and after that they obtain their own ID. Use the ID in subsequent queries (POST or DELETE).

Supported HTTP methods:

- PUT (for creating interactive entities)
- POST (for changing interactive entities)
- DELETE (for deleting interactive entities)

## <span id="page-7-0"></span>**Authentication**

User authentication is carried out on the API Server for each API project.

Running an API method requires prior authentication on an API project. If the API method is marked as AllowUnauthenticated, authentication is not required (you can find an example in the [SDK\)](#page-18-0)

Authentication has two steps:

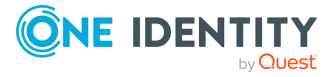

- 1. Required primary authentication: Default authentication through an authentication module
- 2. Optional secondary authentication: Multi-factor authentication (by OneLogin)

For more information about configuring authentication, see the *One Identity Manager Web Application Configuration Guide*.

#### **Detailed information about this topic**

- [Authentication](#page-8-0) (primary) on page 9
- [Logging](#page-8-1) out on page 9

#### **Related topics**

• [Handling](#page-6-1) of API Server queries on page 7

### <span id="page-8-0"></span>**Authentication (primary)**

You can use the **imx/login/<API project name>** API method for primary authentication on the API project.

To do this, use the **POST** HTTP method to send a query containing the following:

{ "Module": "RoleBasedPerson", "User": "<user name>", "Password": "<password>" }

TIP: See the [SDK](#page-18-0) for examples.

#### **Security mechanisms**

The API Server uses a security mechanism to prevent cross-site request forgery (XSRF) attacks. This randomly generates a token (**XSRF-TOKEN**) and sends it to the client in a cookie at login. The client must then transmit the value of this token in an HTTP header (**X-XSRF-TOKEN**) in each request sent to the server. If this header is missing, the request is terminated with error code **400**.

TIP: You can change the name of the cookie and HTTP header in the Administration Portal.

### <span id="page-8-1"></span>**Logging out**

You can use the **imx/logout/<API project name>** API method to log out of the API project.

To do this, use the **POST** HTTP method to send a query without content.

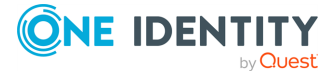

## <span id="page-9-0"></span>**Session status and security tokens**

The status a session is saved in a cookie. This cookie contains an encrypted security token which is used to restore a login to the API Server if the API Server was restarted in the mean time. The security token is cryptographically signed by the certificate selected on installation.

NOTE: If the API Server's current user restarts the browser, the cookie and its session information are reset.

#### **Related topics**

• [Querying](#page-9-1) session status on page 10

### <span id="page-9-1"></span>**Querying session status**

You can use the **imx/sessions/<API project name>** API method to query the status of the session. The response contains the following information:

- Permitted authentication module and associated parameters of the respective API project.
- Type of secondary login

## <span id="page-9-2"></span>**API methods**

<span id="page-9-4"></span>You can define the following types of API methods.

#### **Entity methods**

Entity methods work with small parts of the object model in order to read data from the database or write data to the database. When you create an entity method, you only need to enter the table and column name and, if required, a filter condition (WHERE clause). Internal processing is handled by the API Server. The data schema for the input and output also has a specific format.

For examples for the definition of entity methods, see the [SDK](#page-18-0) under Sdk01 Basics\01-BasicQueryMethod.cs.

#### <span id="page-9-3"></span>**User-defined methods**

User-defined methods are methods for which you fully define the processing, input, and output data in code. This type therefore offers the greatest flexibility.

For examples for the user-defined methods, see the [SDK](#page-18-0) under Sdk01\_Basics\03-CustomMethod.cs.

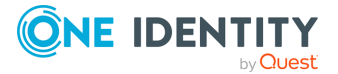

#### <span id="page-10-1"></span>**SQL methods**

SQL methods are methods that provide data from a predefined SQL query through the API. Create the parameters of a query as SQL parameters.

For examples for the definition of SQL methods, see the [SDK](#page-18-0) under Sdk01\_Basics\02-BasicSqlMethod.cs.

#### **Detailed information about this topic**

• General notes and [information](#page-10-0) about entity methods on page 11

### <span id="page-10-0"></span>**General notes and information about entity methods**

In this section, you will find advice and information for creating and implementing entity methods.

#### **Limiting results**

NOTE: Entity-based methods normally work with a limit to avoid unintentionally loading extremely large amounts of data.

The following query parameters help you to limit the amount of data that is returned by obtaining multiple data sets from sequential responses:

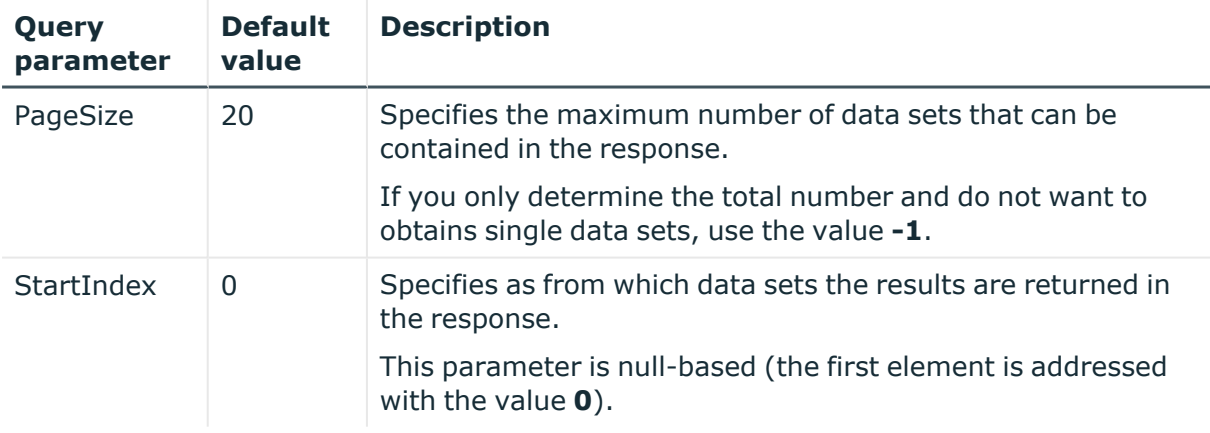

#### **Example**

The following query returns 50 employees and starts with the 101st employee: https://<Host-Name>/ApiServer/portal/person?PageSize=50&StartIndex=100

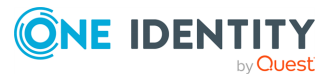

#### **Sort order**

Use the **Orderby** query parameter to sort the results returned in an response. This parameter allows you to sort the column names of the underlying database table.

#### **Examples**

The following query returns employees sorted by first name in ascending order:

https://<Host-Name>/ApiServer/portal/person?OrderBy=FirstName

Employees sorted in descending order by first name: https://<host name>/ApiServer/portal/person?OrderBy=FirstName%20DESC

#### **Filtering**

Use the **filter** query parameter to filter the results returned in an response. A filter like this consists of a JSON formatted string that must contain the following:

- **ColumnName**: Name of the column used to filter
- **CompareOp:** The operator for comparing the contents of the selected column with the expected value

The following comparison operators are permitted:

- **Equal**: The results only include data sets with column data that matches the comparison value.
- **NotEqual**: The results only include data sets with column data that does NOT match the comparison value.
- **LowerThan**: The results only include data sets with column data less than the comparison value.
- **LowerOrEqual:** The results only include data sets with column data less than or equal to the comparison value.
- **GreaterOrEqual**: The results only include data sets with column data greater than or equal to the comparison value.
- **Like**: Requires the use of a percent sign (%) as a placeholder. You can enter up to two percent signs in this value. The results only include data sets with column data that matches the comparison value pattern.
- **NotLike**: Requires the use of a percent sign (%) as a placeholder. You can enter up to two percent signs in this value. The results only include data sets with column data that does NOT match the comparison value pattern.
- **BitsSet**: The value is compared to the comparison value using the AND (&) logical operator. The result must not be equal to 0.
- **BitsNotSet**: The value is compared to the comparison value using the AND (&) logical operator. The result must be equal to 0.
- **Value1**: Comparison value for comparing the contents of the column

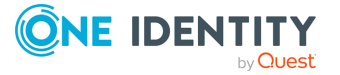

<sup>l</sup> **Value 2**: If this second comparison value is passed down, the value of **CompareOp** is ignored and all the values that are greater or equal to **Value1** and less or equal to **Value2** are determined.

#### **Example**

The following query returns all employees with the last name "User1":

```
https://<Host-Name>/ApiServer/portal/person/all?filter=[{ColumnName:
'LastName', CompareOp: 'Equal', Value1: 'User1'}]
```
#### **Grouping**

You can use the **group** path parameter to group the results returned in a response. You can use the **by** query parameter to specify which attribute to use for grouping. Furthermore, you can use the **withcount** query parameter to specify (values: **true** or **false**) whether to calculate the number of objects for each group. This may increase the runtime.

NOTE: The API method must support grouping (by using the **EnableGrouping** parameter).

The result of the query contains a filter condition that you can pass to the URL parameter as filter.

#### **Example**

The following queries determine the number of identities grouped by primary location:

```
https://<host name>/ApiServer/portal/person/all/group?by=UID_
Locality&withcount=true
```
Response:

```
{
   {
        "Display": "(No value: Primary location)",
        "Filters": [
          {
               "ColumnName": "UID_Locality",
           "CompareOp": 0
 }
 ],
 "Count": 42
    },
   {
        "Display": "Berlin",
        "Filters": [
          {
```
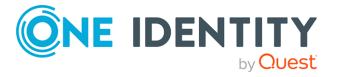

```
 "ColumnName": "UID_Locality",
             "CompareOp": 0,
           "Value1": "c644f672-566b-4ab0-bac0-2ad07b6cf457"
 }
 ],
 "Count": 12
    }
}
```
#### **Hierarchical data structure**

Some data model tables are defined as hierarchical structures (**Department** for example). Data from such tables is loaded from a specific hierarchy level.

You can use the **parentKey** query parameter of the parent object to specify the hierarchy level.

#### **Example**

The following query determines the service categories directly below the **Access Lifecycle** service category:

https://<host name>/ApiServer/portal/servicecategories?parentKey=QERf33d9f6ec3e744a3ab69a474c10f6ff4

The following query determines the service categories that do not have a parent service category:

https://<Host-Name>/ApiServer/portal/servicecategories?parentKey=

The following query determines all service categories regardless of their hierarchy:

https://<Host-Name>/ApiServer/portal/servicecategories

You can use the **noRecursive** path parameter to specify whether the data is queried as a flat list (values: **true** or **false**).

#### **Example**

https://<Host-Name>/ApiServer/portal/servicecategories?noRecursive=true

#### **Additional query parameters**

You can use the **withProperties** query parameter to specify whether additional information from specific tables columns are returned in the response.

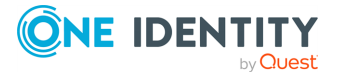

NOTE: To enable table columns for these queries, set the **Show in wizards** option in the column properties of the relevant columns in the Designer.

TIP: You can delimit the names of multiple columns with commas.

#### **Example**

The following query determines the number of all identities and also returns their preferred name and title:

https://<host name>/ApiServer/portal/person/all?withProperties=PreferredName,Title

Response:

```
{
    "TotalCount": 105950,
    "TableName": "Person",
    "Entities": [
      {
           "Display": "100, User (USER1)",
           "LongDisplay": "100, User (USER1)",
          "Keys": T
               "bbf3f8e6-b719-4ec7-be35-cbd6383ef370"
 ],
 "Columns": {
               "DefaultEmailAddress": {
                  "Value": "USER1@qs.ber",
                  "IsReadOnly": true
               },
               "IdentityType": {
                  "Value": "Primary",
                  "IsReadOnly": true,
                  "DisplayValue": "Primary identity"
 },
 "PreferredName": {
                  "Value": "Johnny",
                  "IsReadOnly": true
 },
 "Title": {
                  "Value": "Dr.",
                  "IsReadOnly": true
 },
 "XObjectKey": {
                  "Value": "<Key><T>Person</T><P>bbf3f8e6-b719-4ec7-be35-
cbd6383ef370</P></Key>",
                  "IsReadOnly": true
 }
           }
}
```
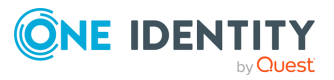

## <span id="page-15-0"></span>**HTTP methods**

HTTP requests can apply the following HTTP methods:

- **GET**: This method requests data from the application server.
- **PUT**: This method changes data on the application server.
- **POST**: This method creates data on the application server.
- **· DELETE**: This method deletes data on the application server.

## <span id="page-15-1"></span>**Date formats**

Date values in requests to change or add objects must be specified in ISO 8601 format in the client's local time zone.

#### **Example**

2016-03-19T13:09:08.123Z

#### **Related topics**

 $\cdot$  [Parameter](#page-15-2) formats on page 16

### <span id="page-15-2"></span>**Parameter formats**

HTTP requests use the following types of parameters:

- Path [parameters](#page-15-3)
- Query [parameters](#page-16-0)

#### **Related topics**

• Date [formats](#page-15-1) on page 16

### <span id="page-15-3"></span>**Path parameters**

Path parameters extend the URL path. A forward slash is used as the delimiter. If a query uses a path parameters, they are given in URI format.

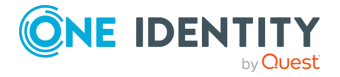

#### **Example**

https://<host name>/ApiServer/imx/sessions/exampleparameter

### <span id="page-16-0"></span>**Query parameters**

Query parameter are appended to the URL with a question mark (?) or an ampersand (&).

The first query parameter must be prefixed by a question mark. In this case, you must use the following format:

?parameter name=parameter value (for example, ?orderBy=LastName)

Subsequent query parameters must be prefixed by an ampersand. In this case, you must use the following format:

&parameter name=parameter value (for example, ?sortOrder=ascending)

NOTE: Unknown query parameters are rejected by the server with error code **400**. This also affects query parameters with incorrect upper and lower case spelling.

#### **Example**

https://<host name>/AppServer/portal/person?orderBy=LastName

### <span id="page-16-1"></span>**Response formats**

Most API methods return results in JSON format (application/json). Furthermore, there is support for results in CSV and PDF format as long as the result of the respective API method is declared as exportable (with the **AllowExport** flag). Basically, an API method can return results in any format compatible with HTTP.

#### *To obtain results in CSV format*

<sup>l</sup> In the query, set **Accept header** to **text/csv**.

#### *To obtain results in PDF format*

<sup>l</sup> In the query, set **Accept header** to **applciation/pdf**.

NOTE: To obtain results in PDF format, the **RPS** module must be installed on your system.

#### **Related topics**

• [Response](#page-17-0) codes on page 18

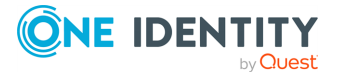

## <span id="page-17-0"></span>**Response codes**

Responses that are sent from the REST API use the following codes. If queries fail, an explanatory error message is displayed.

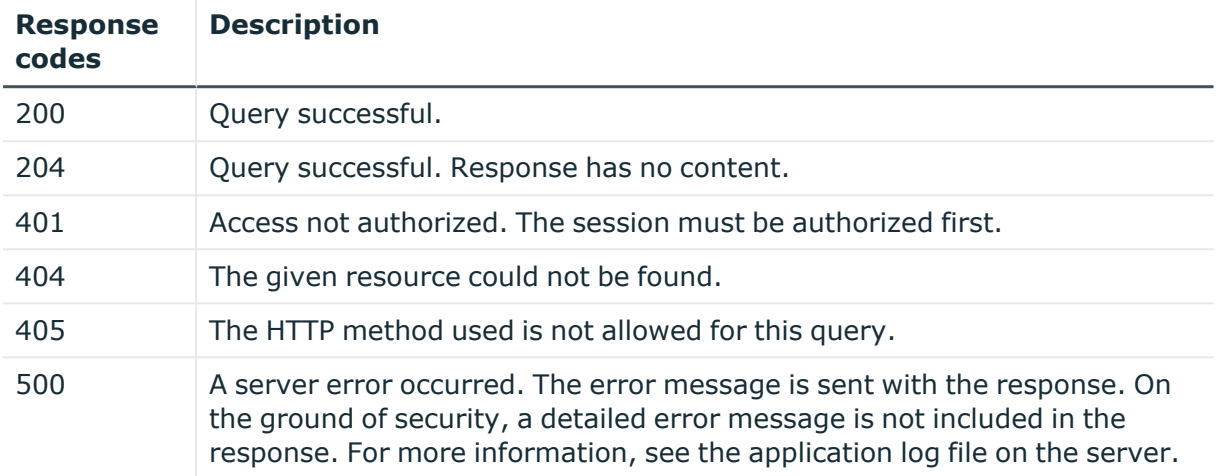

#### **Related topics**

• [Response](#page-16-1) formats on page 17

# <span id="page-17-1"></span>**Avoiding deadlocks**

API development includes a lot of asynchronous code with async/await constructs. To avoid deadlocks, use the **ConfigureAwait(false)** method for every **await** keyword.

For more information, see [https://blog.stephencleary.com/2012/07/dont-block-on-async](https://blog.stephencleary.com/2012/07/dont-block-on-async-code.html)[code.html](https://blog.stephencleary.com/2012/07/dont-block-on-async-code.html) and [https://devblogs.microsoft.com/dotnet/configureawait-faq/.](https://devblogs.microsoft.com/dotnet/configureawait-faq/)

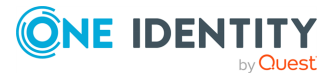

# <span id="page-18-0"></span>**Examples and help – Software Development Kit**

To make it easier for you to start developing your API, One Identity provides a Software Development Kit (SDK) with lots of commented code example.

The SDK can be found on the installation medium in the directory QBM\dvd\AddOn\ApiSamples.

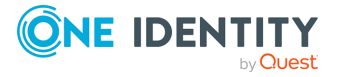

# **Implementing your own APIs**

<span id="page-19-0"></span>To implement your own APIs, you can create API plugins.

The API Server loads all DLLs matching the \*.CompositionApi.Server.PlugIn.dll naming scheme and deploys the API definitions contained therein.

#### *To implement your own API*

- 1. Create an API plugin (see [Creating](#page-19-1) and editing API plugins on page 20).
- 2. Compile the appropriate [TypeScript](#page-20-0) API client (see Compiling TypeScript API clients on [page](#page-20-0) 21).

#### **Detailed information about this topic**

- [Creating](#page-19-1) and editing API plugins on page 20
- Compiling [TypeScript](#page-20-0) API clients on page 21

# <span id="page-19-1"></span>**Creating and editing API plugins**

With the help of API plugins, you can implement and use your customized APIs. Prerequisites:

- You use a version management system (for example, Git).
- You use an Integrated Development Environment (IDE).

#### *To create an API plugin*

- 1. Start your IDE (such as Visual Studio).
- 2. Create a new .NET Framework 4.8 project named CCC.CompositionApi.Server.Plugin.
- 3. Add references to the following DLL files from the One Identity Manager installation directory:

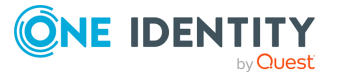

- QBM.CompositionApi.Server.dll
- VI.Base.dll
- $\cdot$  VI.DB.dll
- 4. Create the API code.
- 5. Compile the DLL file in your IDE.
- 6. Import the DLL file into your One Identity Manager database using the Software Loader and assign it to the **Business API Server** machine role. For more information on importing files using the Software Loader, see the *One Identity Manager Operational Guide*.
- 7. Restart the API Server and ensure that the CCC.CompositionApi.Server.Plugin.dll file is present.

#### *To edit an existing API plugin*

- 1. Start your IDE (such as Visual Studio).
- 2. Open the existing .NET Framework 4.8 project.
- 3. Edit the API code.
- 4. Compile the DLL file in your IDE.
- 5. Import the DLL file into your One Identity Manager database using the Software Loader and assign it to the **Business API Server** machine role. For more information on importing files using the Software Loader, see the *One Identity Manager Operational Guide*.
- 6. Restart the API Server and ensure that the CCC.CompositionApi.Server.Plugin.dll file is present.

# <span id="page-20-0"></span>**Compiling TypeScript API clients**

After you create an API plugin, you need to compile a corresponding TypeScript API client.

#### *To compile a TypeScript API client*

- 1. Open a command line prompt.
- 2. Run the following command:

```
imxclient compile-api -N -W /copyapi imx-api-ccc.tgz /packagename imx-
api-ccc
```
The dialog to select the database connection is opened.

- 3. In the dialog, perform one of the following actions:
	- to use an existing connection to the One Identity Manager database, select it in the **Select a database connection** menu.

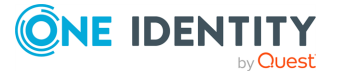

- OR -

- to create a new connection to the One Identity Manager database, click Add **new connection** and enter a new connection.
- 4. Select the authentication method and, under **Authentication method**, enter the login data for the database.
- 5. Click **Log in**.
- 6. Import the imx-api-ccc npm package into your TypeScript application.

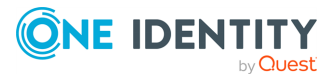

# <span id="page-22-0"></span>**ImxClient command line program**

You can use the ImxClient command line tool to run different functions for managing the API Server and files on the command line.

#### **Detailed information about this topic**

- Starting the ImxClient [command](#page-22-1) line program on page 23
- ImxClient [command](#page-22-2) overview on page 23

# <span id="page-22-1"></span>**Starting the ImxClient command line program**

You can start the ImxClient command line tool at any time using any command line interface.

#### *To start the lmxClient command line program*

- 1. Open a command line interface (for example, Windows Powershell).
- 2. In the command line program, go to the One Identity Manager installation directory.
- <span id="page-22-2"></span>3. Run the ImxClient.exe application.

# **ImxClient command overview**

The following chapters contain a list of all ImxClient commands that you can run.

#### **Detailed information about this topic**

- $\cdot$  help on [page](#page-23-0) 24
- [compile-app](#page-23-1) on page 24
- [compile-api](#page-24-0) on page 25
- $\cdot$  repl on [page](#page-25-0) 26
- [connect](#page-25-1) on page 26
- [install-apiserver](#page-26-0) on page 27
- [run-apiserver](#page-27-0) on page 28
- [fetch-files](#page-28-0) on page 29

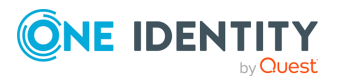

- [push-files](#page-29-0) on page 30
- [get-apistate](#page-30-0) on page 31
- [get-filestate](#page-31-0) on page 32
- [workspace-info](#page-32-0) on page 33
- $\cdot$  [check-translations](#page-32-1) on page 33
- [version](#page-33-0) on page 34

## <span id="page-23-0"></span>**help**

Displays a list of available commands.

#### **Parameters**

To view help for a specific command, add the command as a parameter.

Example: help fetch-files

#### **Related topics**

- ImxClient [command](#page-22-0) line program on page 23
- <span id="page-23-1"></span>• ImxClient [command](#page-22-2) overview on page 23

### **compile-app**

Runs HTML5 package compilation.

This command performs the following steps:

- 1. Runs the **npm install** command in the application folder.
- 2. Runs the **npm run build** command in the package folder.
- 3. Creates the output in subdirectory dist .The output is stored as a zip file in the database.

#### **Parameters**

Login parameters:

- / conn <database connection>: Specifies the database to connect to.
- /dialog <dialog authentication>: Specifies the dialog authentication.

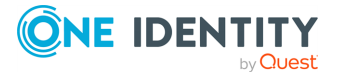

- / conndialog <option>: Specifies whether a login window is displayed for the database connection. The following options are possible:
	- off: The login window is not shown. If the database is not connected, an attempt is made to establish a connection.
	- show: The login window is shown (even is a database is already connected) and the new connection replaces the old one.
	- fallback (default): The current database connection is used. If the database is not connected, an attempt is made to establish a connection.
- / factory <target system>: Specifies the target system for the connection. Enter this parameter if you want to establish a connection to the application server.
- /workspace <path to working directory>: Specifies the working directory. This folder contains the application to be compiled. This folder normally contains the package.json file of the application. If you do not enter anything here, the current directory is used.
- /app <application project name>: Specifies which application project to compile. If you do not specify anything here, all application projects are compiled.
- -D: Runs debug compilation.
- /copyto <file path>: Saves the result of the compilation as ZIP files in a folder.
- <sup>l</sup> /exclude <module name>: Omits packages of a module at compile time (for example, **AOB**).

- ImxClient [command](#page-22-0) line program on page 23
- ImxClient [command](#page-22-2) overview on page 23

### <span id="page-24-0"></span>**compile-api**

Compiles the API and saves the result to the database.

#### **Parameters**

Login parameters:

- / conn <database connection>: Specifies the database to connect to.
- /dialog <dialog authentication>: Specifies the dialog authentication.

#### Optional parameter:

• / conndialog < option>: Specifies whether a login window is displayed for the database connection. The following options are possible:

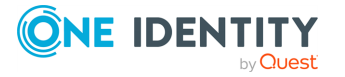

- off: The login window is not shown. If the database is not connected, an attempt is made to establish a connection.
- show: The login window is shown (even is a database is already connected) and the new connection replaces the old one.
- fallback (default): The current database connection is used. If the database is not connected, an attempt is made to establish a connection.
- / factory <target system>: Specifies the target system for the connection. Enter this parameter if you want to establish a connection to the application server. Example: QBM.AppServer.Client.
- /copyapi <folder path>: Specifies where to copy the imx-api.tgz to.
- / copyapidll <API DLL path>: Specifies which API DLL file to use. The / solution and /branch parameters are ignored if you use this parameter.
- /nowarn <error1, error2, ...>: Specifies which errors are ignored during compilation. Enter the codes for the warnings, separated by commas.
- /warnaserror <error1,error2,...>: Specifies which warnings are displayed as errors during compilation. Enter the codes for the warnings, separated by commas.

- ImxClient [command](#page-22-0) line program on page 23
- ImxClient [command](#page-22-2) overview on page 23

### <span id="page-25-0"></span>**repl**

Starts the ImxClient command line tool in REPL mode.

In this mode, the following actions are performed in an infinite loop:

- Read commands from **stdin.**
- Forward commands to the relevant plugin.
- **Output the results of processing to stdout.**

#### **Related topics**

- ImxClient [command](#page-22-0) line program on page 23
- <span id="page-25-1"></span>• ImxClient [command](#page-22-2) overview on page 23

### **connect**

Establishes a database connection.

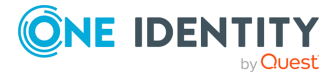

If a connection to a database has already been established, this is closed and a new connection is then established.

#### **Parameters**

Login parameters:

- / conn <database connection>: Specifies the database to connect to.
- /dialog <dialog authentication>: Specifies the dialog authentication.

Optional parameter:

- / conndialog <option>: Specifies whether a login window is displayed for the database connection. The following options are possible:
	- off: The login window is not shown. If the database is not connected, an attempt is made to establish a connection.
	- show: The login window is shown (even is a database is already connected) and the new connection replaces the old one.
	- fallback (default): The current database connection is used. If the database is not connected, an attempt is made to establish a connection.
- / factory <target system>: Specifies the target system for the connection. Enter this parameter if you want to establish a connection to the application server. Example: QBM.AppServer.Client.

#### **Related topics**

- ImxClient [command](#page-22-0) line program on page 23
- ImxClient [command](#page-22-2) overview on page 23

### <span id="page-26-0"></span>**install-apiserver**

Installs an API Server on the local Internet Information Services (IIS).

#### **Parameters**

Login parameters:

- / conn <database connection>: Specifies the database to connect to.
- /dialog <dialog authentication>: Specifies the dialog authentication.

Required parameters:

- /app <application name>: Specifies which name is used for the application (for example, in the brower's titlebar).
- / sessioncert <certificate thumbprint>: Specifies which (installed) certificate is used for creating and verifying session tokens.

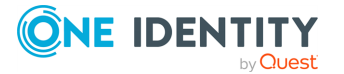

TIP: For example, to obtain a certificate thumbprint, you can use the **Manage computer certificates** Windows function and find the thumbprint through the certificate's detailed information.

Optional parameter:

- / conndialog <option>: Specifies whether a login window is displayed for the database connection. The following options are possible:
	- off: The login window is not shown. If the database is not connected, an attempt is made to establish a connection.
	- show: The login window is shown (even is a database is already connected) and the new connection replaces the old one.
	- fallback (default): The current database connection is used. If the database is not connected, an attempt is made to establish a connection.
- <sup>l</sup> -u: Allows insecure HTTP connections to the API Server website. By default, the API Server website can only be opened over an encrypted connection.
- / site < site name>: Specifies the website on the IIS under which the web application will be installed. If you do not enter anything, the website is found automatically (normally **Default website**).
- / searchservice <URL>: Specifies the application server's URL that the search service you want to use is hosted on.

NOTE: If you would like to use the full text search, then you must specify an application server. You can enter the application server in the configuration file at a later date.

#### **Related topics**

- ImxClient [command](#page-22-0) line program on page 23
- ImxClient [command](#page-22-2) overview on page 23

### <span id="page-27-0"></span>**run-apiserver**

Starts or stops a self-hosted API Server.

This command requires a database connection.

#### **Parameters**

Login parameters:

- / conn <database connection>: Specifies the database to connect to.
- /dialog <dialog authentication>: Specifies the dialog authentication.

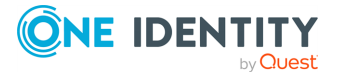

- / conndialog <option>: Specifies whether a login window is displayed for the database connection. The following options are possible:
	- off: The login window is not shown. If the database is not connected, an attempt is made to establish a connection.
	- show: The login window is shown (even is a database is already connected) and the new connection replaces the old one.
	- fallback (default): The current database connection is used. If the database is not connected, an attempt is made to establish a connection.
- / factory <target system>: Specifies the target system for the connection. Enter this parameter if you want to establish a connection to the application server. Example: QBM.AppServer.Client.
- -S: Stops the API Server.
- /baseaddress <URL with port>: Specifies the web application's root URL and port.
- /baseurl <root URL>: Specifies the web application's URL.
- - T: Queries the status of the current API Server.
- -B: Locks the console.

- ImxClient [command](#page-22-0) line program on page 23
- ImxClient [command](#page-22-2) overview on page 23

## <span id="page-28-0"></span>**fetch-files**

Loads a specific machine role from the database and saves it in a local folder.

#### **Parameters**

Login parameters:

- / conn <database connection>: Specifies the database to connect to.
- /dialog <dialog authentication>: Specifies the dialog authentication.

- / conndialog <option>: Specifies whether a login window is displayed for the database connection. The following options are possible:
	- off: The login window is not shown. If the database is not connected, an attempt is made to establish a connection.
	- show: The login window is shown (even is a database is already connected) and the new connection replaces the old one.

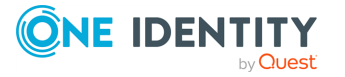

- fallback (default): The current database connection is used. If the database is not connected, an attempt is made to establish a connection.
- / factory <target system>: Specifies the target system for the connection. Enter this parameter if you want to establish a connection to the application server. Example: QBM.AppServer.Client.
- /workspace <working directory path>: Specifies the working directory where the files should be placed. If you do not enter anything here, the current directory is used.
- /targets <target1; target2; . . . >: Specifies which machine roles you want to use.

- ImxClient [command](#page-22-0) line program on page 23
- ImxClient [command](#page-22-2) overview on page 23

### <span id="page-29-0"></span>**push-files**

Saves files that you have changed locally back to the database.

#### **Parameters**

Login parameters:

- / conn <database connection>: Specifies the database to connect to.
- /dialog <dialog authentication>: Specifies the dialog authentication.

- / conndialog <option>: Specifies whether a login window is displayed for the database connection. The following options are possible:
	- off: The login window is not shown. If the database is not connected, an attempt is made to establish a connection.
	- show: The login window is shown (even is a database is already connected) and the new connection replaces the old one.
	- fallback (default): The current database connection is used. If the database is not connected, an attempt is made to establish a connection.
- /factory <target system>: Specifies the target system for the connection. Enter this parameter if you want to establish a connection to the application server. Example: QBM.AppServer.Client.
- /targets <target1;target2;...>: Specifies which machine roles you want to use.
- /workspace <folder path>: Specifies the working directory where the files are located that have been modified and are now to be stored in the database.
- /tag <uid>: Specifies the UID of a change tag.

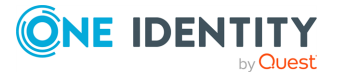

- /add <file1;file2;...>: Specifies which new database files are added. Use relative paths.
- /del <file1;file2;...>: Specifies which database files are deleted. Use relative paths.
- -C: Prevents the saving of changed files and saves only new files, and deletes files from the database.

- ImxClient [command](#page-22-0) line program on page 23
- ImxClient [command](#page-22-2) overview on page 23

### <span id="page-30-0"></span>**get-apistate**

Queries the compilation status of the API in the database.

#### **Parameters**

Login parameters:

- / conn <database connection>: Specifies the database to connect to.
- /dialog <dialog authentication>: Specifies the dialog authentication.

- / conndialog < option>: Specifies whether a login window is displayed for the database connection. The following options are possible:
	- off: The login window is not shown. If the database is not connected, an attempt is made to establish a connection.
	- show: The login window is shown (even is a database is already connected) and the new connection replaces the old one.
	- fallback (default): The current database connection is used. If the database is not connected, an attempt is made to establish a connection.
- /factory <target system>: Specifies the target system for the connection. Enter this parameter if you want to establish a connection to the application server. Example: QBM.AppServer.Client.
- /branch <compilation branch ID>: Queries the compilation status of the API saved under this compilation branch.
- /htmlapp <name of the HTML package>: Returns data for the specified HTML package.
- -D: Returns data for debug assemblies.
- -R: Returns data for release assemblies.

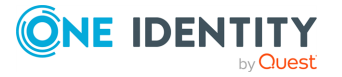

- ImxClient [command](#page-22-0) line program on page 23
- ImxClient [command](#page-22-2) overview on page 23

## <span id="page-31-0"></span>**get-filestate**

Compares the local file structure with the file structure in the database.

Using the **QBM | ImxClient | get-filestate | NewFilesExcludePatterns** configuration parameter, you can define which files are excluded from the synchronization. This prevents excessive load during synchronization. The node modules and imx-modules folders are excluded from the synchronization by default.

You can adjust the configuration parameters in the Designer. Use the following formats when defining the rules:

[https://docs.microsoft.com/en-](https://docs.microsoft.com/en-us/dotnet/api/microsoft.extensions.filesystemglobbing.matcher)

[us/dotnet/api/microsoft.extensions.filesystemglobbing.matcher](https://docs.microsoft.com/en-us/dotnet/api/microsoft.extensions.filesystemglobbing.matcher)

Use the **|** character to delimit multiple entries.

NOTE: This configuration parameter is generally only used to exclude new files from the synchronization. Files that already exist in the database are not taken into account.

#### **Parameters**

Login parameters:

- / conn <database connection>: Specifies the database to connect to.
- /dialog <dialog authentication>: Specifies the dialog authentication.

- / conndialog <option>: Specifies whether a login window is displayed for the database connection. The following options are possible:
	- off: The login window is not shown. If the database is not connected, an attempt is made to establish a connection.
	- show: The login window is shown (even is a database is already connected) and the new connection replaces the old one.
	- fallback (default): The current database connection is used. If the database is not connected, an attempt is made to establish a connection.
- / factory <target system>: Specifies the target system for the connection. Enter this parameter if you want to establish a connection to the application server. Example: QBM.AppServer.Client.
- /targets <target1;target2;...>: Specifies which machine roles you want to use.
- /workspace <directory path>: Specifies the working directory where the files you want to match are located. If you do not enter anything here, the current directory is used.

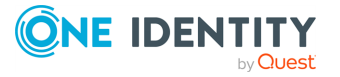

- ImxClient [command](#page-22-0) line program on page 23
- ImxClient [command](#page-22-2) overview on page 23

### <span id="page-32-0"></span>**workspace-info**

Queries the state of the Angular working directory (existing applications and last API client update).

#### **Parameters**

Optional parameter:

• /workspace: Specifies which working directory to query. If you do not enter anything here, the current directory is used.

#### **Related topics**

- ImxClient [command](#page-22-0) line program on page 23
- ImxClient [command](#page-22-2) overview on page 23

## <span id="page-32-1"></span>**check-translations**

Searches for captions (multilingual text) with missing translations in a particular folder and its subfolders.

#### **Parameters**

Login parameters:

- / conn <database connection>: Specifies the database to connect to.
- /dialog <dialog authentication>: Specifies the dialog authentication.

Required parameters:

• /path <path to folder>: Specifies the path to the folder you want to check.

- / conndialog <option>: Specifies whether a login window is displayed for the database connection. The following options are possible:
	- off: The login window is not shown. If the database is not connected, an attempt is made to establish a connection.

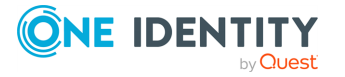

- show: The login window is shown (even is a database is already connected) and the new connection replaces the old one.
- fallback (default): The current database connection is used. If the database is not connected, an attempt is made to establish a connection.
- /factory <target system>: Specifies the target system for the connection. Enter this parameter if you want to establish a connection to the application server. Example: QBM.AppServer.Client.

- ImxClient [command](#page-22-0) line program on page 23
- ImxClient [command](#page-22-2) overview on page 23

### <span id="page-33-0"></span>**version**

Shows the version of the ImxClient command line program in use.

#### **Related topics**

- ImxClient [command](#page-22-0) line program on page 23
- ImxClient [command](#page-22-2) overview on page 23

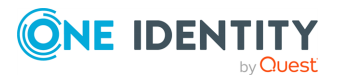

<span id="page-34-0"></span>One Identity solutions eliminate the complexities and time-consuming processes often required to govern identities, manage privileged accounts and control access. Our solutions enhance business agility while addressing your IAM challenges with on-premises, cloud and hybrid environments.

# <span id="page-34-1"></span>**Contacting us**

For sales and other inquiries, such as licensing, support, and renewals, visit [https://www.oneidentity.com/company/contact-us.aspx.](https://www.oneidentity.com/company/contact-us.aspx)

# <span id="page-34-2"></span>**Technical support resources**

Technical support is available to One Identity customers with a valid maintenance contract and customers who have trial versions. You can access the Support Portal at [https://support.oneidentity.com/.](https://support.oneidentity.com/)

The Support Portal provides self-help tools you can use to solve problems quickly and independently, 24 hours a day, 365 days a year. The Support Portal enables you to:

- Submit and manage a Service Request
- View Knowledge Base articles
- Sign up for product notifications
- Download software and technical documentation
- View how-to videos at [www.YouTube.com/OneIdentity](http://www.youtube.com/OneIdentity)
- Engage in community discussions
- Chat with support engineers online
- View services to assist you with your product

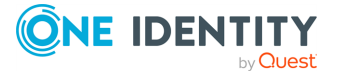

# **Index**

### <span id="page-35-0"></span>**A**

API development basics [5](#page-4-0) API files [10](#page-9-2) async [18](#page-17-1) authentication [8](#page-7-0) primary [8-9](#page-7-0) secondary [8](#page-7-0) await [18](#page-17-1)

### **B**

basics [5](#page-4-0)

### **C**

CLI [23](#page-22-0) code [18](#page-17-0) command line [23](#page-22-0) commandos [23](#page-22-2) ConfigureAwait [18](#page-17-1) conventions [7](#page-6-0) CSV [17](#page-16-1) Custom method [10](#page-9-3)

### **D**

data structure hierarchical [11](#page-10-0) date format [16](#page-15-1) deadlock [18](#page-17-1)

### **E**

entity methods [10](#page-9-4) general [11](#page-10-0) examples [19](#page-18-0)

### **F**

filtering [11](#page-10-0) format date [16](#page-15-1) parameter [16](#page-15-2) response [17](#page-16-1)

### **G**

grouping [11](#page-10-0)

### **H**

help [19](#page-18-0) HTTP method [16](#page-15-0)

### **I**

ImxClient [23](#page-22-0) commandos [23](#page-22-2) check-translations [33](#page-32-1) compile api [25](#page-24-0) compile app [24](#page-23-1) connect [26](#page-25-1) fetch-files [29](#page-28-0) get-apistate [31](#page-30-0)

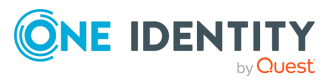

get-filestate [32](#page-31-0) help [24](#page-23-0) install-apiserver [27](#page-26-0) push-files [30](#page-29-0) repl [26](#page-25-0) run-apiserver [28](#page-27-0) version [34](#page-33-0) workspace-info [33](#page-32-0) ImxClient command line program start [23](#page-22-1)

### **L**

limit [11](#page-10-0) log out [9](#page-8-1) login [9](#page-8-0)

### **M**

method type [16](#page-15-0)

### **P**

PageSize [11](#page-10-0) parameter format [16](#page-15-2) query parameter [17](#page-16-0) URL parameter [16](#page-15-3) PDF [17](#page-16-1) policies [7](#page-6-0)

### **Q**

query authentication [7](#page-6-1) authorization [7](#page-6-1) processing [7](#page-6-1) validation [7](#page-6-1)

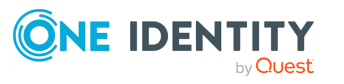

query parameter [17](#page-16-0)

### **R**

response [18](#page-17-0) response code [18](#page-17-0) response format [17](#page-16-1) run command line program [23](#page-22-1)

### **S**

SDK [19](#page-18-0) security token [10](#page-9-0) session status [10](#page-9-0) session status inquiry [10](#page-9-1) software development kit [19](#page-18-0) sort by [11](#page-10-0) SQL files [11](#page-10-1) StartIndex [11](#page-10-0)

### **T**

token [10](#page-9-0)

### **U**

URL parameter [16](#page-15-3)

Index